### Purpose

This document will describe how to change the host check command in Nagios XI. The host check command is what determines if a host is UP or DOWN.

If you are changing host alive check in Nagios XI 2024, see <u>How To Change Host Alive Check In</u> <u>Nagios XI 2024</u>.

| , Host           | 1 Service    | 1 St              | atus 🤱 Dura | ation 🤱 | Attempt | 1 Last Check        | Status Information                                    |
|------------------|--------------|-------------------|-------------|---------|---------|---------------------|-------------------------------------------------------|
| 10.25.5.70 🙀 🗋 🖋 | CPU Stats    | 🚧 Ok              | 5m 54       | s 1     | 1/5     | 2016-10-28 11:10:51 | CPU STATISTICS OK: user=0.20% system=0.00% iowait     |
| 1                | HTTP         | ≫ Ok              | 2m 38       | s 1     | 1/5     | 2016-10-28 11:09:10 | HTTP OK: HTTP/1.1 302 Found - 224 bytes in 0.001 seco |
|                  | Load         | ≫ <sup>¢</sup> Ok | 5m 54       | s 1     | 1/5     | 2016-10-28 11:10:56 | OK - load average: 0.00, 0.00, 0.00                   |
|                  | Memory Usage | 🚧 Ok              | 5m 54       | s 1     | 1/5     | 2016-10-28 11:11:01 | OK - 645 / 995 MB (64%) Free Memory, Used: 700 MB, SI |
| 1                | Ping         | 🚧 Critic          | al 3m 12    | s 4     | 4/5     | 2016-10-28 11:11:44 | CRITICAL - 10.25.5.70: rta nan, lost 100%             |
|                  | Yum Updates  | Ok                | 5m 54       | s 1     | 1/5     | 2016-10-28 11:11:08 | YUM OK: O/S is up to date.                            |

## **Contemplate Checks**

If you are running a server that is not allowed to respond to ping, you will need to consider what method will be used to determine if a host is UP or DOWN. In the screenshot above you can see that there is a working HTTP service, this would be a good replacement check for the host object.

#### Edit the Host

- 1. Navigate to Configure > Core Configuration Manager (CCM).
- 2. In the left pane under Monitoring click Hosts.

| <u>N</u> agios XI                 | Views Dashboards Reports Configure Tools Admin Enterprise |         |                                                                                                    | $\mathbf{x} \neq \mathbf{A}$ | a o or e   | )- ≡ |
|-----------------------------------|-----------------------------------------------------------|---------|----------------------------------------------------------------------------------------------------|------------------------------|------------|------|
| Core Config Manager               | Hosts                                                     |         |                                                                                                    | Search                       | ۹ (2)      | 습    |
| A Quick Tools                     | nosts                                                     |         |                                                                                                    | Search                       | ų U        | W    |
| V Monitoring                      | + Add New Displaying 1-11 of 11 results                   |         |                                                                                                    |                              |            |      |
| > Host Groups<br>> Service Groups | □  \$\circ Host Name                                      | 🗘 Alias | Active     Active     Act | 🗘 Status                     | Actions    | Ĵ ID |
| ▲ Alerting                        | 10.25.200.68                                              |         | Yes                                                                                                    | Applied                      | 4 D B & M  | 17   |
| ▲ Templates                       | 192.168.107.60                                            |         | Yes                                                                                                    | Applied                      | & C 🗄 🛎 🔟  | 5    |
| ▲ Commands                        | 192.168.157.129                                           |         | Yes                                                                                                    | Applied                      | 4 D 🗄 X 🗓  | 10   |
| Advanced     Tools                | □ 192.168.157.131                                         |         | Yes                                                                                                    | Applied                      | 2 D B 2 0  | 3    |
| A CCM Admin                       | 192.100.137.131                                           |         | res                                                                                                    | Applied                      |            | 3    |
|                                   | 192.168.157.133                                           |         | Yes                                                                                                    | Applied                      | 4 D 🗄 🛪 🖩  | 4    |
|                                   | □ 192 168 5 254                                           |         | Yes                                                                                                    | Annlied                      | 2 D D 2 II | 18   |

www.nagios.com

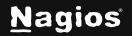

Page 1 of 4

Copyright © 2025 Nagios Enterprises, LLC. All rights reserved. Trademarks are the property of their respective owner.

# How To Change Host Alive Check In Nagios XI

3. In the list of hosts click the host you want to change the host check for.

| Common Settings      | ✓ Check Settings | Alert Settings | Misc Settings   |                    |   |
|----------------------|------------------|----------------|-----------------|--------------------|---|
| ost Name *           |                  | Che            | eck command     |                    |   |
| 192.168.157.133      |                  |                |                 |                    | ~ |
| lias                 |                  | Cor            | nmand view      |                    |   |
|                      |                  | N              | o command selec | ted                |   |
| ddress *             |                  |                |                 |                    |   |
| 192.168.157.133      |                  |                | \$ARG1\$        |                    |   |
| isplay name          |                  |                | \$ARG2\$        |                    |   |
|                      |                  |                | \$ARG3\$        |                    |   |
| 망 Manage Parents 0   |                  |                | \$ARG4\$        |                    |   |
| 🗋 Manage Templates 1 | 3                |                | \$ARG5\$        |                    |   |
| 🗁 Manage Host Groups | 0                |                | \$ARG6\$        |                    |   |
|                      |                  |                | \$ARG7\$        |                    |   |
| Active 🛈             |                  |                | \$ARG8\$        |                    |   |
|                      |                  |                | dd Arguments 🛨  | Delete Arguments - |   |

4. You will be presented with the Host Management screen as per the screenshot to the right.

We are going to be changing the **Check command** however you may notice that it's currently empty. You may be wondering then, "how is the ping check being performed"? The host is using a Host Template and is inheriting the ping check from the template. The changes we will be making will overwrite what has been defined in the template.

Updating Templates will be explained later in this document.

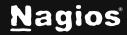

### **Define Check Command**

 Defining the host UP / DOWN check is a simple matter of selecting an option from the Check command drop down list. In this example we are using check-http as per the following screenshot.

| Common Settings 🗸 Check Settings | Alert Settings | Misc Settings           |                        |  |  |  |  |
|----------------------------------|----------------|-------------------------|------------------------|--|--|--|--|
| ost Name *                       | Che            | k command               |                        |  |  |  |  |
| 192.168.157.133                  | che            | check_http v            |                        |  |  |  |  |
| lias                             | Com            | Command view            |                        |  |  |  |  |
|                                  | \$U            | SER1\$/check_http -1 \$ | HOSTADDRESS\$ \$ARG1\$ |  |  |  |  |
| ddress *                         |                |                         |                        |  |  |  |  |
| 192.168.157.133                  | \$             | ARG1\$                  |                        |  |  |  |  |
| isplay name                      | \$             | ARG2\$                  |                        |  |  |  |  |
|                                  | \$             | ARG3\$                  |                        |  |  |  |  |
| 쁗 Manage Parents 0               | \$             | ARG4\$                  |                        |  |  |  |  |
| Manage Templates 1               | \$             | ARG5\$                  |                        |  |  |  |  |
| 🗁 Manage Host Groups Օ           | \$             | ARG6\$                  |                        |  |  |  |  |
|                                  | \$             | ARG7\$                  |                        |  |  |  |  |
| Active 🛈                         | \$             | ARG8\$                  |                        |  |  |  |  |
|                                  | Ad             | d Arguments 🛨 🛛 Delet   | e Arguments 😑          |  |  |  |  |
|                                  | ⊳              | Run Check Command       |                        |  |  |  |  |

2. The Command view shows you the actual name of the plugin that is being executed along with what arguments are required. You will notice that this plugin uses the \$HOSTADDRESS\$ macro, which means it will use the value stored in the Address field of the host object. The Command view shows that the plugin does not require any additional arguments so there are no further changes required.

www.nagios.com

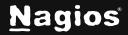

3. Click the **Save** button after making these changes. Click **Apply Configuration** to make these changes apply into the running configuration.

Here's an updated screenshot of the host object with an OK state after the check command was changed. You will notice the ping service is still critical, seeing as pings aren't going to work you should go into CCM and delete the ping service.

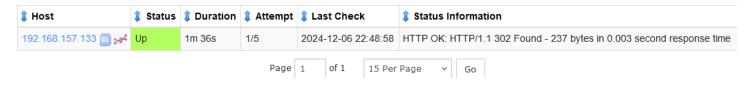

### **Editing Templates**

If you wish to change a template (for instance, if you are implementing public facing Linux servers that will not accept ICMP requests) you will need to navigate to **Templates > Host Templates** in CCM.

| <u>N</u> agios <sup>,</sup> XI                             | ✓ Navigation                            |         |                                                                                                    | a 💿 🚱 - 🤅 | 9- ≡ |
|------------------------------------------------------------|-----------------------------------------|---------|----------------------------------------------------------------------------------------------------|-----------|------|
| Core Config Manager                                        | Host Templates                          |         | Search                                                                                                    | Q (?      |      |
| ∧ Quick Tools                                              | Host remplates                          | Search  | ~ •                                                                                                    |           |      |
| ∧ Monitoring                                               | + Add New Displaying 1-15 of 63 results |         |                                                                                                    | 1 2 3 4   | 5 >  |
| ∧ Alerting                                                 |                                         |         |                                                                                                    |           |      |
| v Templates                                                | 🗋 🗘 Host Template Name                  | 🗘 Alias | Active     Active     Act | Actions   | Ĵ ID |
| Host Templates     Convice Templates     Contact Templates | generic-host                            |         | Yes                                                                                                    | 4 C E X O | 51   |
| ▲ Commands                                                 | generic-printer                         |         | Yes                                                                                                    | & C 🖹 X 🗓 | 53   |
| ▲ Advanced                                                 | generic-switch                          |         | Yes                                                                                                    | < □ = ≃ □ | 54   |
| ∧ Tools<br>∧ CCM Admin                                     | linux-server                            |         | Yes                                                                                                    | & C E & O | 50   |
|                                                            | windows-server                          |         | Yes                                                                                                    | & D D & M | 52   |

Find the template in the list that you wish to edit and click it. The steps for changing the check command in a Host Template are identical to the steps provided for changing the host object above.

# **Finishing Up**

This completes the documentation on changing the host alive check in Nagios XI. If you have additional questions or other support-related questions, please visit us at our Nagios Support Forum, Nagios Knowledge Base, or Nagios Library:

Visit Nagios Support Forum

Visit Nagios Knowledge Base

Visit Nagios Library

Page 4 of 4

www.nagios.com

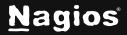

Copyright © 2025 Nagios Enterprises, LLC. All rights reserved. Trademarks are the property of their respective owner.